# How to Export from SimaPro to ILCD packages

**A Guide for SimaPro 9**

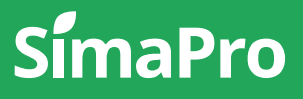

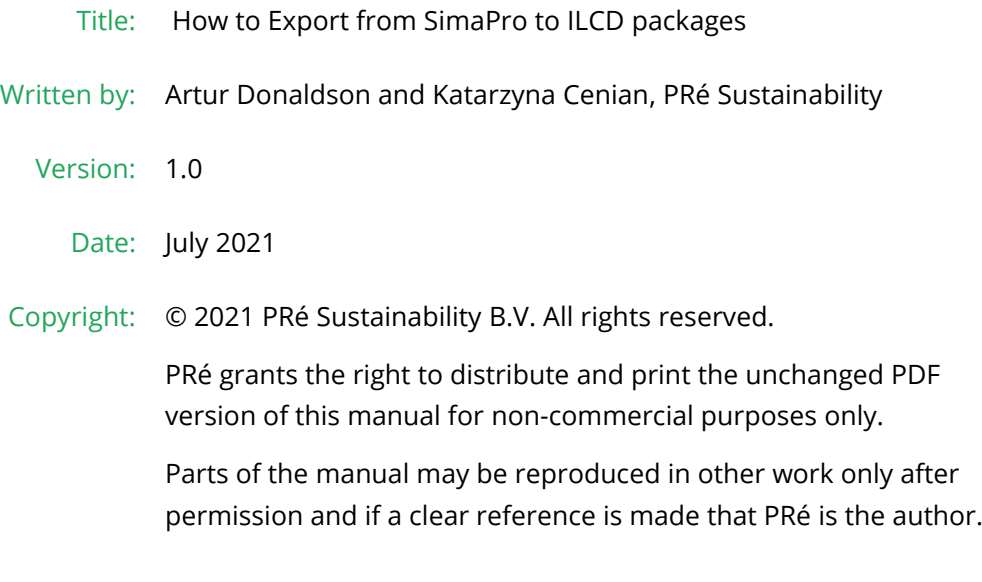

# About SimaPro

SimaPro was developed by PRé with the goal of making sustainability a factbased endeavor. PRé has been a leading voice in sustainability metrics and life cycle thinking development for nearly 30 years, pioneering the field of environmental and social impact assessment. We develop tools that help you create value and drive sustainable change.

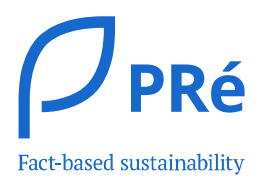

SimaPro is distributed through a Global Partner Network. All partners were carefully selected by PRé. A partner in your country will act as your local SimaPro sales and support representative and can show you a personal demo or provide more information.

Find your local partner: [simapro.com/global-partner-network](https://simapro.com/global-partner-network/)

### Get in touch

- T +31 33 450 40 10
- E [support@simapro.com](mailto:support@pre-sustainability.com)
- W [simapro.com](http://www.simapro.com/) | support.simapro.com | [pre-sustainability.com](http://www.pre-sustainability.com/)

### Table of contents

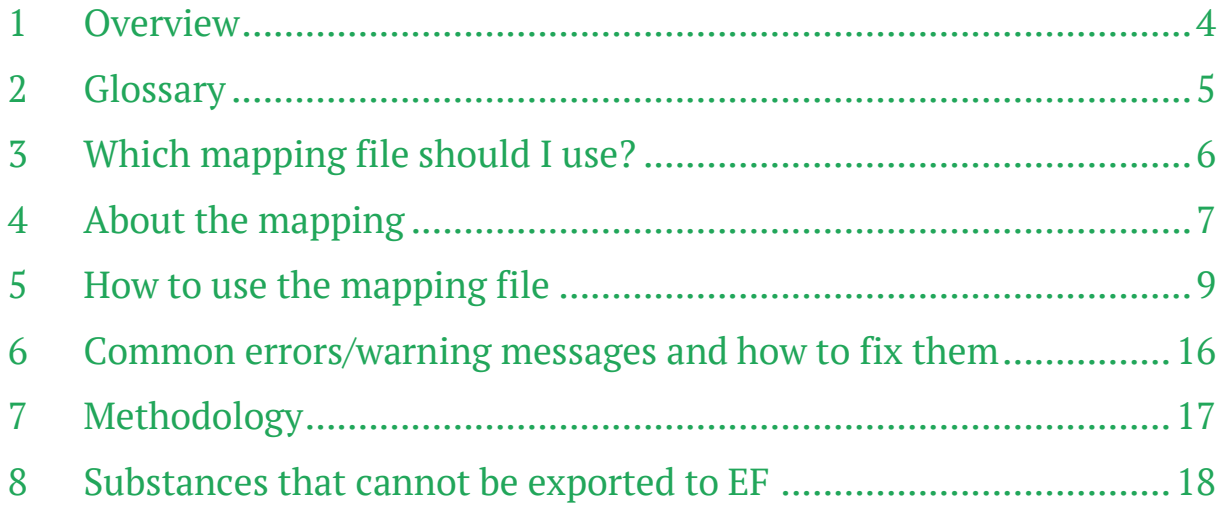

### <span id="page-3-0"></span>1 Overview

<span id="page-3-1"></span> $\left( \mathbf{i} \right)$ 

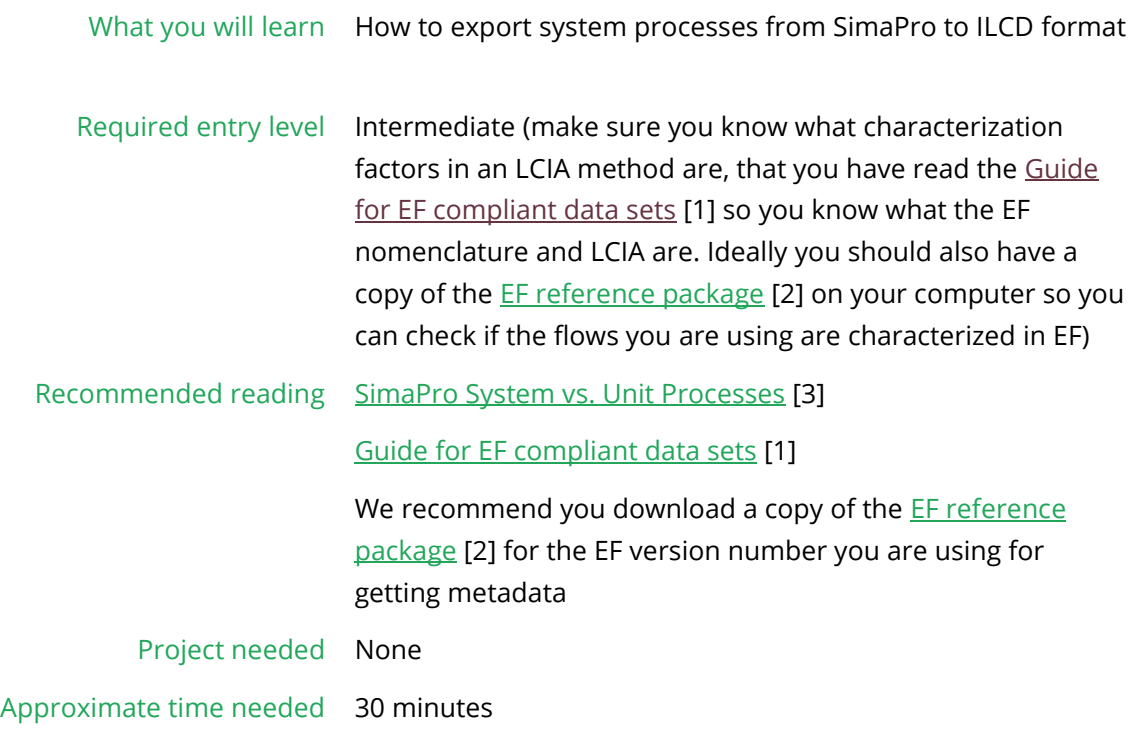

#### Don't use export to ILCD if you want to transfer data from between SimaPro

The EF nomenclature does not cover all the substances, types of emission/extraction (compartment), and geographies that can be selected in SimaPro, therefore unfortunately, but unavoidably, some information is lost. The export matches substances where this can be done unambiguously, and generalizes in many cases where it is not, but in some cases this is not possible.

We recommend you export your SimaPro database or export to SimaPro files if you simply want to transfer data from one SimaPro installation to another. This will preserve the information from your modelling.

The ILCD format is useful for transferring data between different types of software, and making it accessible to all users.

### <span id="page-4-0"></span>2 Glossary

- *ILCD* (International Reference Life Cycle Data System), a file format for LCA data
- EF (Environmental Footprint): can mean one of two things
	- $\circ$  A nomenclature system (list of elementary flows permitted) for an LCA dataset
	- o An LCIA methodology, to be used only with datasets containing only elementary flows in the EF nomenclature system

Note that there are two versions of the EF methodology and nomenclature at the time of writing: EF 2.0 and EF 3.0. We provide mapping files for both of these [2]

- Elementary flow : See Substance
- LCI, Life Cycle Inventory: a list the flows/processes used in an LCA
- LCIA methods: Life Cycle Inventory Analysis method, such as the Environmental Footprint LCIA method or ReCiPe
- *Main compartment*: The way in which emission/extraction of a substance occurs. For instance, carbon dioxide" can be emitted to air (SimaPro main compartment "Airborne emissions" /"air" in the mapping file), water or soil. It can also be a Raw material. A SimaPro main compartment is analogous to class 1 categories in EF nomenclature, with the exception of raw materials, which map either to EF categories "Resources" or "Land use" depending on the sub-compartment selected in SimaPro.
- Sub-compartment: The way in which a resource is extracted from, or emitted to, the environment, within a given compartment (see "main compartment"). This decides which characterization factor is chosen. For example, an LCA calculation may need to calculate the impacts of carbon dioxide emitted to the sea, lake, and the long-term impact on river water separately. In SimaPro these would be represented by setting main compartment to "Waterborne emissions", and sub-compartments to "ocean", "lake" and "river, long-term". The "(unspecified)" sub-compartment in SimaPro corresponds to leaving the subcompartment blank on the input/output tab when editing a process, and gives the general characterization factor if it is characterized. A SimaPro sub-compartment corresponds to EF class 2 categories in EF nomenclature, with the exceptions noted above (see "main compartment")
- Substance: is the extraction of a resource from the natural world, or an emission into the natural world. Examples include raw iron ore extracted from the ground, or carbon dioxide emitted to air. Waste flows, non-material emission (e.g. sound), and social issues are also regarded as substances in SimaPro. This differs from a product flow in which is a substance created/processed in the technosphere and exchanged within the technosphere. A SimaPro *substance* is directly equivalent to the concept of an *elementary flow* in EF terminology published by the European Commission [4].

## <span id="page-5-0"></span>3 Which mapping file should I use?

There are four mapping files: two variations depending on purpose, and each has a version for EF 2.0 and EF 3.0. The "variation" you use depends on which purpose you need it for. Use the following diagram to choose which variation to use:

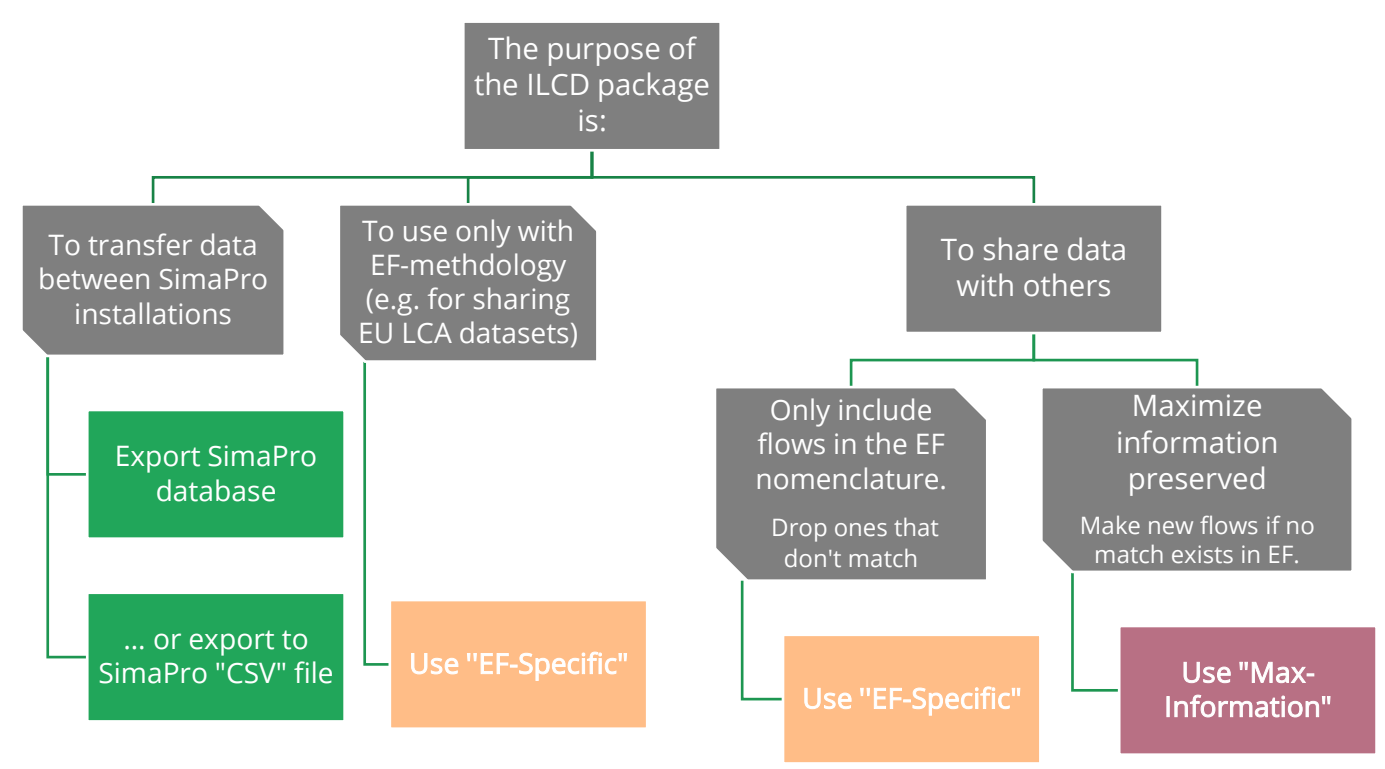

The table provides links to access the mapping files, as well as more information on the differences between them:

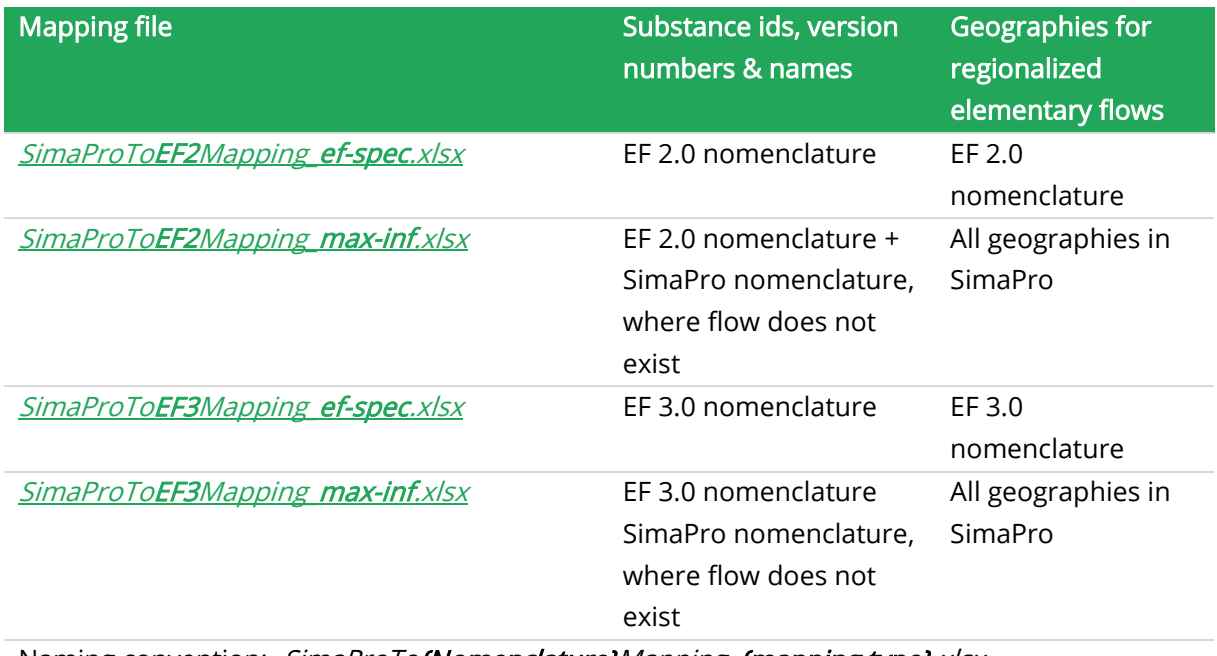

Naming convention: SimaProTo{Nomenclature}Mapping {mapping type}.xlsx

Note:

- a) In general if you aim to create EF-compliant datasets use the mapping file for your EF version number ending in "ef-spec". If you are exporting data and want to maximise the information from SimaPro retained in the ILCD package, and might use it with other LCIA methods, use *"max-inf"*.
- b) Even with *max-inf* not all information from SimaPro is retained when exporting to ILCD packages, for instance metadata.
- c) For instance using *SimaProToEF3Mapping\_ef-spec.xlsx* will create an ILCD package formatted using the EF 3.0 nomenclature specification, and if the geography does not exist in EF it will be exported to the larger region or GLO. The mapping from SimaPro geography to EF geographies can be found in the zip file accompanying the mapping files

#### These mapping files only support the export of life cycle inventory data in ILCD format, not i metadata

This mapping file will generate working ILCD files, and will ensure that the correct EF flow names (using EF [reference package](https://eplca.jrc.ec.europa.eu/LCDN/developerEF.xhtml) [2]) are used for substances that are included in this file, but does not include all of the metadata that is required for entry-level ILCD requirements and/or EF-compliant datasets. These can be added using th[e ILCD Editor](https://eplca.jrc.ec.europa.eu/LCDN/developerILCD.xhtml) [4] tool provided by the European Commission or a text editor.

#### Tip

#### Get ready to export EF flows from the SimaPro Platform from 2021

Work is in progress to enable EF-compliant flows to be exported from SimaPro Desktop via the online [SimaPro Platform.](https://apps.simapro.com/) This will allow for metadata to be added. SimaPro Platform is included in the license for SimaPro Desktop. Keep track of emails about updates to the SimaPro Platform.

### <span id="page-6-0"></span>4 About the mapping

This mapping was produced by matching the names, CAS numbers, and our databases to map the two different nomenclatures of SimaPro to those of the EF 2.0 and EF 3.0 reference packages. There are more than 88000 SimaPro substance-compartment combinations that can be selected in SimaPro Professional Database and that are matched by this mapping file with EF elementary flows. These uniquely define which characterization factor, if available, to use when calculating the impact of that flow.

There are 41143 flows in the EF 2.0 reference package and 94062 in the EF3.0 reference package, and there are substances in SimaPro that are not covered in the mappings, and vice versa. For instance the SP substance "copper ore" cannot be matched, since EF only provides an elementary flow for the *element* copper, and since copper ores vary in composition, there is no rigorous and consistent way to convert 1kg of copper ore into a corresponding amount of copper for every situation. Cases where flows don't match are not only because of lack of number, but also because flows in SimaPro were defined by the creators of the methods which it supports, and these may not be compatible with other nomenclatures. Therefore if you are using substances with no exact match try the *max-inf* version and check if there are impacts on your results (see the box "Double"

check your impact assessment results" below). You may also wish to use the SimaPro EF database instead of the SimaPro Professional database, which only contains flows in the EF nomenclature, but does not support other LCIA methods. For a list of types of flow that are not converted by this mapping, see Section [0.](#page-16-1)

Since EF has a limited number of geographies, we provide two mapping files for each EF version number:

- 1. "ef-spec": this only maps to elementary flows and geographies that are in the EF nomenclature. Note that not all flows in the EF nomenclature that are not characterized in the EF method, and also some flows are only characterized for a subset of geographies (see info box below).
- 2. "max-inf": This maximises the information from SimaPro retained in the exported files, which includes additional geographies covered by SimaPro but not covered by EF, such as International Aluminium Institute regions (IAI) from ecoinvent [5].

#### Double check your impact assessment results

To check if the export has an impact on your results, we recommend you run your calculation in SimaPro before exporting, and then compare with the results using the exported ILCD package and the characterization factors in [EF reference package](https://eplca.jrc.ec.europa.eu/LCDN/developerEF.xhtml) [2] for the EF version number you exported to. Furthermore, some flows are only characterized for a subset of geographies. At the time of writing these characterised geographies are 2 letter ISO codes and unspecified. You can check the "lciamethods\_CF" tab in the JRC's Excel workbook, is it possible your flow is not characterized?

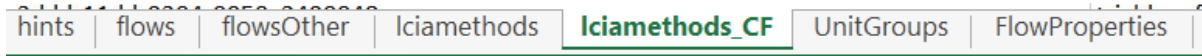

A warning will be raised during the export if a SimaPro substance is found for which there is no EF elementary flow in the mapping.

If you are using ef-spec the flows will be removed, if using max-inf new flows will be added, but these will only be characterized by their original methods, and have random UUIDs assigned to them. The user must manually check such flows if they cause issues in other software. This can be done either before export within SimaPro by ensuring there are no non-compliant flows, or after export using a tool such as the European Commission's **ILCD Editor**.

### <span id="page-8-0"></span>5 How to use the mapping file

- 1) Download the latest mapping file [link here] from the SimaPro website. See [above](#page-3-1) to download the correct version.
- 2) Select a process(es), or product stage(s) to export and convert it (them) to system processes. For more details on system processes, and a video guide on how to create them, see [here](https://pre-sustainability.com/articles/video-convert-process/) [3]
- 3) Select the system processes from step 2, and choose File->Export in the navigation bar at the top of the Window

| <b>Eile</b> | Edit Calculate Tools<br>Window | Help                |   |                      |   |   |                         |    |          |       |   |   |   |      |
|-------------|--------------------------------|---------------------|---|----------------------|---|---|-------------------------|----|----------|-------|---|---|---|------|
|             | New Project                    | H                   | 6 | $\approx$            | 卬 | Ħ | $\overline{\mathbb{F}}$ | ⊣⊰ | $A + B$  | $D+A$ | ♧ | 逸 | н | hI   |
|             | $Ctrl + O$<br>Open Project     |                     |   |                      |   |   |                         |    | $\equiv$ | 42    |   |   |   |      |
|             | Close Project                  |                     |   |                      |   |   |                         |    |          |       |   |   |   |      |
|             | New SimaPro Database           | ed                  | ۸ | Name                 |   |   |                         |    |          |       |   |   |   | Unit |
|             | Open SimaPro Database          |                     |   | ActinideAfficionado  |   |   |                         |    |          |       |   |   |   | kg   |
|             | Close SimaPro Database         |                     |   | ActinideAfficionado2 |   |   |                         |    |          |       |   |   |   | kg   |
|             | <b>Database Management</b>     | feed                |   | <b>FullOfEnergy</b>  |   |   |                         |    |          |       |   |   |   | kg   |
|             | Save<br>$Ctrl + S$             | e feeds<br>brmation |   | HeavyLead            |   |   |                         |    |          |       |   |   |   | kg   |
|             | Save As                        | feed                |   | <b>UnityInUnits</b>  |   |   |                         |    |          |       |   |   |   | kg   |
|             | $Ctrl + P$<br>Print            | <b>pduction</b>     |   |                      |   |   |                         |    |          |       |   |   |   |      |
|             | <b>Print Setup</b>             | ste products        |   |                      |   |   |                         |    |          |       |   |   |   |      |
|             | Import                         | eals                |   |                      |   |   |                         |    |          |       |   |   |   |      |
|             | Export                         |                     |   |                      |   |   |                         |    |          |       |   |   |   |      |
|             | <b>Export to Platform</b>      | luction             |   |                      |   |   |                         |    |          |       |   |   |   |      |
|             | Import substance Platformid    | rial production     |   |                      |   |   |                         |    |          |       |   |   |   |      |
|             | Import SimaPro Database        |                     |   |                      |   |   |                         |    |          |       |   |   |   |      |
|             | <b>Export SimaPro Database</b> |                     |   |                      |   |   |                         |    |          |       |   |   |   |      |

Export the mapping file by going to the "File" menu

4) Select "ILCD Database" as the data format. In the mapping file input, type in or navigate using the "Browse" button to the Excel file you downloaded in the previous step.

| s,                        |                                               |                                                                  |                               |                                    |                              |                                    |                    | $\Box$<br>$\overline{\phantom{a}}$<br>$\times$ |
|---------------------------|-----------------------------------------------|------------------------------------------------------------------|-------------------------------|------------------------------------|------------------------------|------------------------------------|--------------------|------------------------------------------------|
| Eile Edit                 | Calculate Tools Window<br>Help                |                                                                  |                               |                                    |                              |                                    |                    |                                                |
| ίm                        | F<br>쇼<br>LÓ                                  | Export setup (Processes)                                         |                               |                                    |                              | E                                  |                    |                                                |
|                           |                                               | Data format<br>Contents                                          | Grouping                      |                                    |                              |                                    |                    |                                                |
| <b>ILS</b> LCA Explorer   |                                               | <b>ILCD</b> database<br>$\mathbf{v}$                             | C Summary                     | C Category                         |                              |                                    |                    |                                                |
| <b>Wizards</b>            | (i) Fish feed                                 | C Details                                                        |                               | C One list                         |                              | Project                            | <b>Status</b>      |                                                |
| Wizards                   | (a) Market<br>(a) Other                       |                                                                  |                               |                                    |                              | <b>ILCDTest</b>                    | None               | New                                            |
| <b>Product Systems</b>    | (a) Ovine feed                                | <b>Mapping file</b>                                              |                               |                                    |                              | <b>ILCDTest</b><br><b>ILCDTest</b> | None<br>None       | Edit                                           |
| Develop wizards           | <b>E</b> -Porcine feeds                       | C:\Users\Artur\Desktop\SimaProToEF2Mapping_v2.xlsx               |                               | Browse                             |                              | <b>ILCDTest</b>                    | None               | View                                           |
| Wizard variables          | (a) Transformation                            |                                                                  |                               |                                    |                              | <b>ILCDTest</b>                    | None.              |                                                |
| <b>Goal and scope</b>     | (a) WFLDB feed<br><b>E</b> -Animal production |                                                                  | 43 Open                       |                                    |                              |                                    | $\times$           | Copy                                           |
| <b>Description</b>        | <b>E</b> -Food                                | Selection                                                        | ı.                            | $\rightarrow$ This PC > Desktop    | $\vee$ 0                     | Search Desktop                     | ٩                  | Delete                                         |
| Libraries                 | in-Intermediate products                      | C Current (Processes)                                            |                               |                                    |                              |                                    |                    | Used by                                        |
| Inventory                 | Oilseed meals<br>(a) Plant oils               | C Selection (Processes)                                          | Organize =                    | New folder                         |                              | Bi +                               | $\Box$<br>$\Omega$ |                                                |
| <b>Processes</b>          | <b>E</b> -Plant production                    | C All of this project                                            | This PC                       | Name                               | Date modified                | Type                               | Size               | Show as list                                   |
| Product stages            | <b>E-Plant</b> seeds                          |                                                                  | <b>Call Houstown</b>          | ecoinvent 3.7                      | 15/09/2020 16:02             | Shortcut                           | $2$ KB             |                                                |
| System descriptions       | in Start material productio                   | C All including libraries                                        | <b>Williams</b>               | G <sup>e</sup> SimaProToEF2Mapping | 11/11/2020 18:54             | Microsoft Excel W                  | 962 KB             |                                                |
| Waste types               | Appliances<br><b>E-Beverages</b>              | Related objects (system descriptions, substance                  | d. hortutt                    | ThisComputer                       | 27/06/2014 11:14             | Shortcut                           | $1$ KB             |                                                |
| Parameters                | Chemicals                                     | $\overline{\mathbf{w}}$ Include sub product stages and processes | 大田市                           |                                    |                              |                                    |                    |                                                |
| <b>Impact assessment</b>  | <b>E</b> -Construction                        | Exclude library processes                                        | an Margaret                   |                                    |                              |                                    |                    |                                                |
| <b>Methods</b>            | in Electricity by fuel<br><b>Electronics</b>  | M Include platform IDs                                           | <b>Bill All Angel</b>         |                                    |                              |                                    |                    |                                                |
| <b>Calculation setups</b> | E-Food                                        |                                                                  | <b>Lincolnich</b>             |                                    |                              |                                    |                    |                                                |
| Interpretation            | <b>E</b> -Fuels                               | Format options                                                   | as forest in                  |                                    |                              |                                    |                    |                                                |
| Interpretation            | Glass<br>in Heat                              | CSV separator                                                    | <b>Williams</b>               |                                    |                              |                                    |                    |                                                |
| <b>Document Links</b>     | <b>B-Input Output</b>                         | $C$ Tab                                                          |                               |                                    |                              |                                    |                    |                                                |
| <b>General data</b>       | (i) Metals                                    |                                                                  | an he go office<br>a Platonic |                                    |                              |                                    |                    |                                                |
| Literature references     | <b>E</b> -Minerals                            | C Comma                                                          |                               | $v \in$                            |                              |                                    |                    |                                                |
| Substances                | Others<br>Copies from ecoinvent               | G Semicolon                                                      |                               | File name: SimaProToEF2Mapping     |                              | ILCD mapping file (".XLSX)         |                    |                                                |
| Unit conversions          | <b>Copies from ELCD</b>                       |                                                                  |                               |                                    |                              | Open                               | Cancel             |                                                |
| Units                     | <b>Copies from USLCI</b>                      | Page break after each object                                     |                               |                                    |                              |                                    |                    |                                                |
| Quantities                | Dummies<br><b>Dummy processes</b>             |                                                                  |                               |                                    |                              |                                    |                    |                                                |
| Images                    | Obsolete                                      | Restore default settings                                         |                               |                                    | QK<br>Cancel                 | $\overline{\phantom{a}}$<br>llear  |                    |                                                |
|                           | $\sim$<br>93211 items                         | I item selected                                                  |                               |                                    |                              |                                    |                    |                                                |
|                           |                                               |                                                                  |                               |                                    |                              |                                    |                    |                                                |
| <b>RDSH local install</b> |                                               | Manager                                                          |                               |                                    | 9.1.0.9 Developer Multi user |                                    |                    |                                                |

Choose the mapping file

5) Choose whether to export only the current process, the selected processes or the entire project. Make sure to only select system processes because the ILCD format does not

support the export of disaggregated (i.e. unit) processes. Deselect the options Include sub product stages and processes and Include platform IDs.

6) Press Ok, select a location to store the ILCD zip files. Don't forget to put the nomenclature in the name of the file you are making (e.g. EF 2.0), to make it easier for the recipient. As soon as you have selected a location in the save dialog (not shown), the export process will begin.

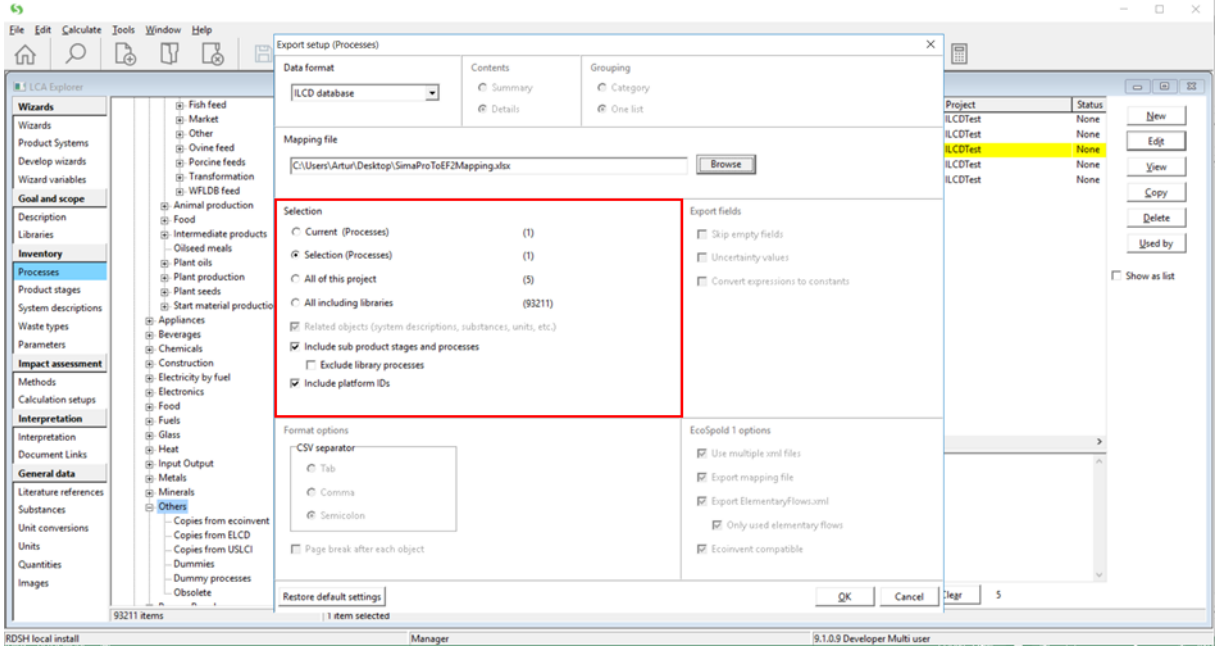

Choose options for export

#### 7) The export will now begin

a) If you see a warning like this

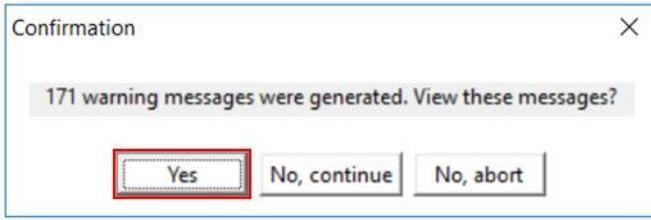

Click Yes, and on the *Messages* dialog box press *Store* to store the debugging information. See Section [6](#page-15-0) below for information and ways to avoid warnings.

|            | No                           | Description                                                                                                | Loca A                   |
|------------|------------------------------|----------------------------------------------------------------------------------------------------|--------------------------|
| C Errors   | 8                            | Can not match elementary flow, item skipped.                                                               | U(E)                     |
| G Warnings | 9                            | Can not match elementary flow, item skipped.                                                               | $[$ [ $E1$ e             |
|            | 10                           | Can not match elementary flow, item skipped.                                                               | $[]$ [Ele                |
|            | 11                           | Can not match elementary flow, item skipped.                                                               | $[$ [ $E$ k              |
|            | 12                           | Can not match elementary flow, item skipped.                                                               | $[]$ [Ele                |
|            | 13                           | Can not match elementary flow, item skipped.                                                               | $[$ [ $E$ k              |
|            | 14                           | Can not match elementary flow, item skipped.                                                               | $[$ [ $E1$ e             |
|            | 15                           | Can not match elementary flow, item skipped.                                                               | $[$ [ $Eh$               |
|            | 16                           | Can not match elementary flow, item skipped.                                                               | $[$ [ $E$ k              |
|            | 17                           | Can not match elementary flow, item skipped.                                                               | $[$ [ $Eh$               |
|            | 18                           | Can not match elementary flow, item skipped.                                                               | [][Ele                   |
|            | 19                           | Can not match elementary flow, item skipped.                                                               | $[]$ [Ele                |
|            | 20                           | Can not match elementary flow, item skipped.                                                               | $[]$ [Ek                 |
|            | 21                           | Can not match elementary flow, item skipped.                                                               | $[]$ [Ele                |
|            | 22                           | Can not match elementary flow, item skipped.                                                               | $[$ [[Ele                |
|            | 23                           | Can not match elementary flow, item skipped.                                                               | $[$ $[$ $]$ $[$ $E]$ $e$ |
|            | 24                           | Can not match elementary flow, item skipped.                                                               | $[$ [ $E$ le             |
|            | 25                           | Can not match elementary flow, item skipped.                                                               | $[]$ [Ele                |
|            | 26                           | Can not match elementary flow, item skipped.                                                               | $[$ [ $E$ k              |
|            | 27                           | Can not match elementary flow, item skipped.                                                               | $[]$ [Ele                |
|            | 28                           | A non ILCD compatible elementary flow has been used. SimaPro used an automatically generated flow dataset. | $P:\S$                   |
|            | 29                           | A non ILCD compatible elementary flow has been used. SimaPro used an automatically generated flow dataset. | $P: \S$ c                |
|            | 30                           | A non ILCD compatible elementary flow has been used. SimaPro used an automatically generated flow dataset. | $P: \S$                  |
|            | 31                           | A non ILCD compatible elementary flow has been used. SimaPro used an automatically generated flow dataset. | $P:\S6$                  |
|            | 32                           | A non ILCD compatible elementary flow has been used. SimaPro used an automatically generated flow dataset. | $P: \S$ c                |
|            | 33                           | A non ILCD compatible elementary flow has been used. SimaPro used an automatically generated flow dataset. | $P: \S6$                 |
|            | 34                           | A non ILCD compatible elementary flow has been used. SimaPro used an automatically generated flow dataset. | $P: \S$                  |
|            | 35                           | A non ILCD compatible elementary flow has been used. SimaPro used an automatically generated flow dataset. | $P: \S \in$              |
|            | 36                           | A non ILCD compatible elementary flow has been used. SimaPro used an automatically generated flow dataset. | $P: \S \in V$            |
|            | $\left\langle \right\rangle$ |                                                                                                    | $\,$                     |
| Store      | Copy                         |                                                                                                    | Close                    |
| Obsolete   |                              | Filter on<br>$G$ and<br>Cor                                                                                | 5                        |

Store the error messages

- b) At this point, you have two options:
	- i) You proceed with the export. In this case, SimaPro will automatically create an elementary flow in the exported ILCD package and assign it a new random UUID when there is no match in the mapping file.
	- ii) You store the warnings and search where the substances listed in the warnings are used in your model to 1) either remove them (by editing your model, as in Section [6](#page-15-0) below), or 2) change the sub-compartment for one where a mapping exists (see the screenshot), if applicable. Once you have removed all substances listed in the warnings, you start the export functionality again.
- c) Press Close to continue the export once you completed any of the options i) or ii) above.

#### How to Export from SimaPro to ILCD packages

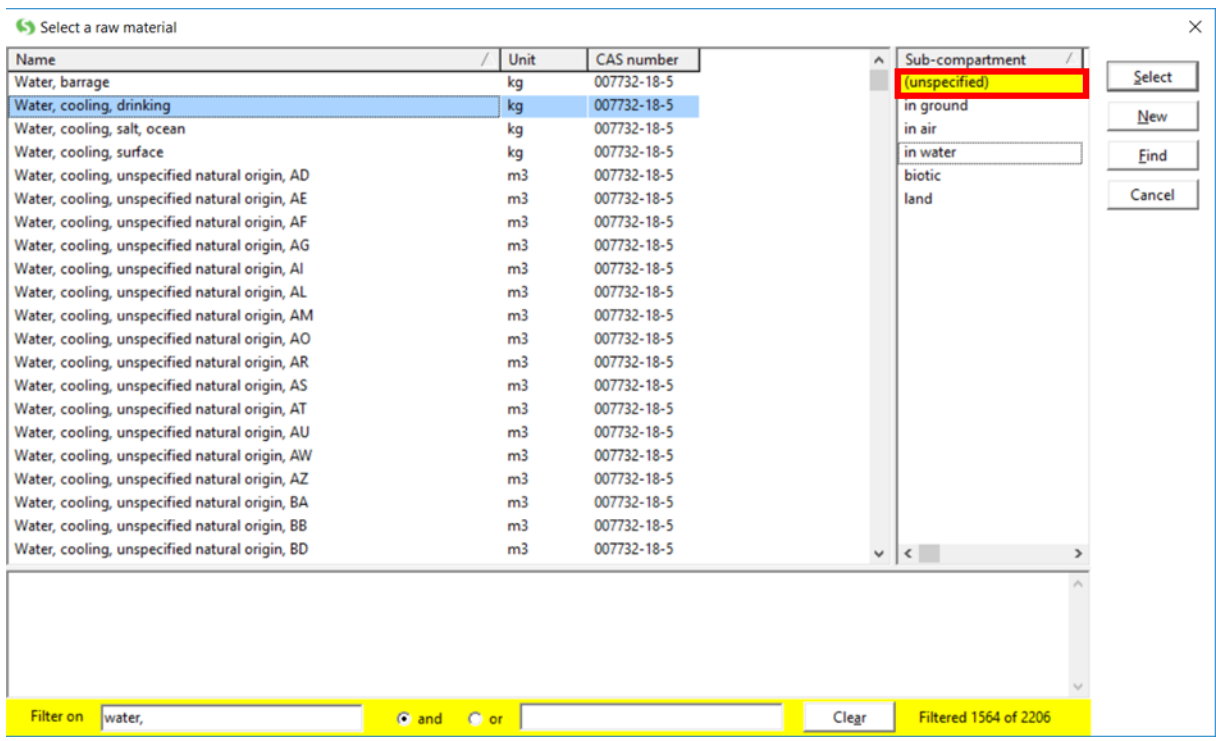

Option 2: Changing the sub-compartment, so that the mapping can work correctly

d) You will then be prompted if you want to save a modified mapping file containing the substances added that had no match. Selecting Save will create a mapping file that adds non-EF compliant flows found in the mapping with randomly generated UUIDs. Therefore, we recommend selecting  $N$ *o* because so the mapping file remains the same for next time you run the mapping. Regardless of which button you press, the export will continue and export an ILCD package data.

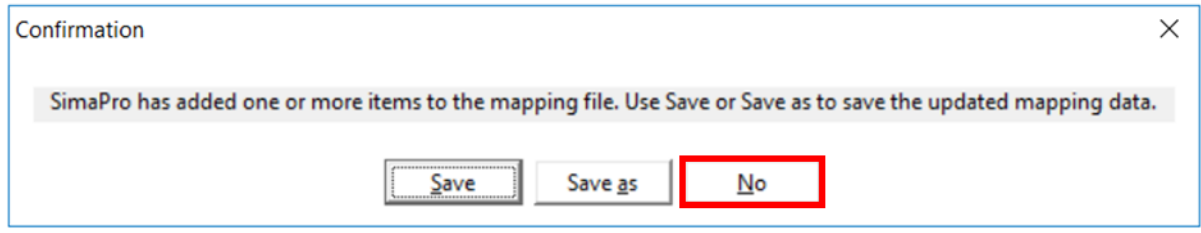

Do not click  $\frac{S}{d}$ *ave*, as this will modify the original mapping file. Click  $\frac{N}{d}$ 

8) The "Export to ILCD Log" dialog shows useful information about the export, including ILCD file size and number of elementary flows/processes exported. You may choose to  $\mathcal{L}$ tore this information if you find it useful, but it is not necessary if you only want the ILCD file. The ILCD package has already been saved at this point.

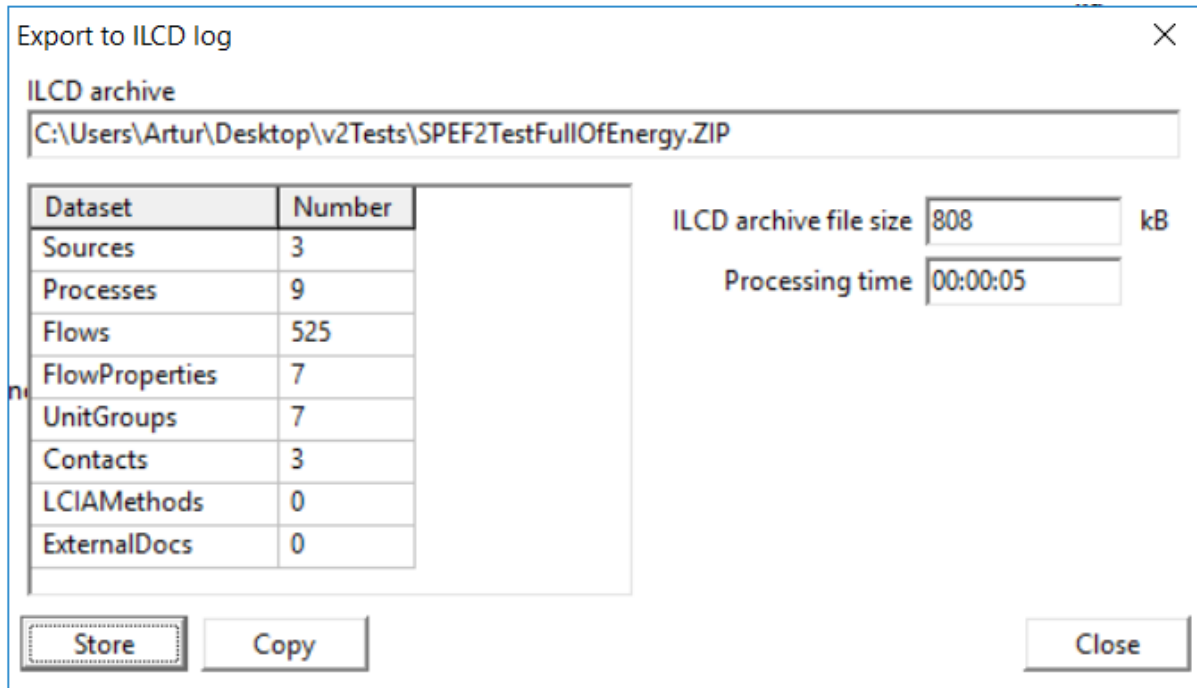

The Export to ILCD log shows information about the export

- 9) If you are using max-inf
	- a) Unless you encountered errors or warnings, the ILCD export is now complete. If you did encounter warnings/errors, please see below for common errors/warning messages and how to fix them.
- 10) If you are using ef-spec, all flow-compartment combinations for which there was no adequate EF match were mapped to the same substance refObjectId="00000000-0000-0000- 0000-000000000000". This is the only non EF-compliant flow in your ILCD package. Below you see the instructions on how to delete it.
	- a) NOTE: These instructions are for Notepad++ on Windows. For mac/Linux, you can follow along using a similar text editor (with regex capabilities) or command line tools like grep.
	- b) Download and install [Notepad++](https://notepad-plus-plus.org/)
	- c) Open the location where you saved the package in File Explorer

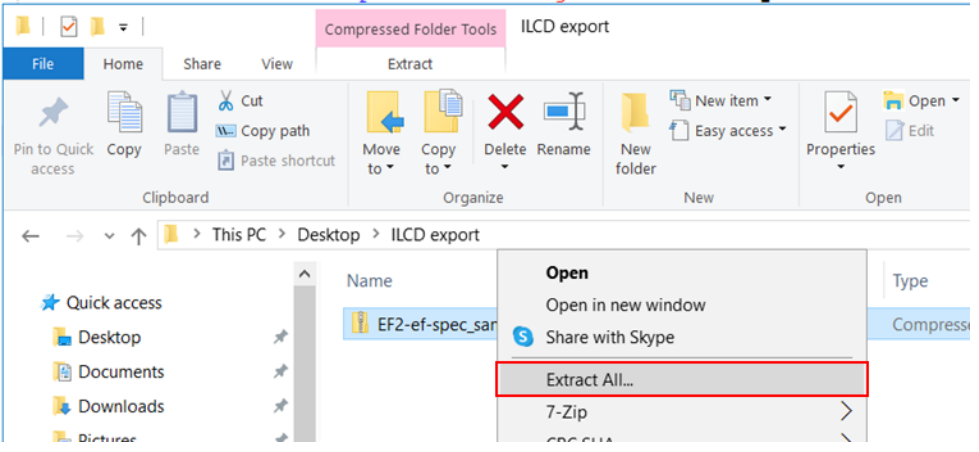

- d) Extract the package (Windows: right click > "Extract all")
- e) Open the extracted folder and navigate to {PACKAGE NAME}/ILCD/processes. Selected them all and right click and select "Edit with Notepad ++"

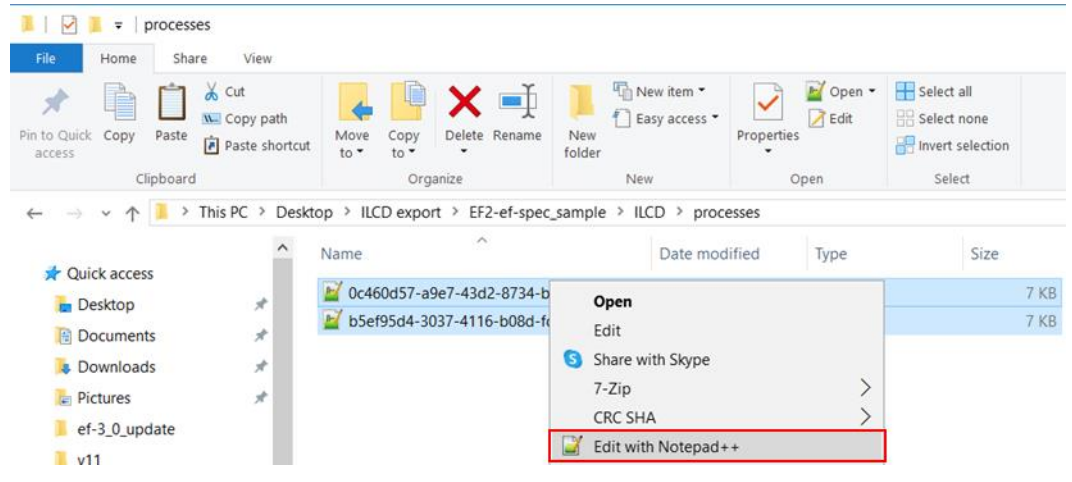

f) Press CTRL+H to search and replace and Copy>Paste the following code into the Find what text box

<exchange dataSetInternalID="\d">.{0,10}<referenceToFlowDataSet type="flow data set" refObjectId="00000000-0000-0000-0000- 000000000000"\*?.\*?</exchange>

Make sure that Search mode is set to *"Regular expression"* and *". matches newline"* is selected (as in the picture).

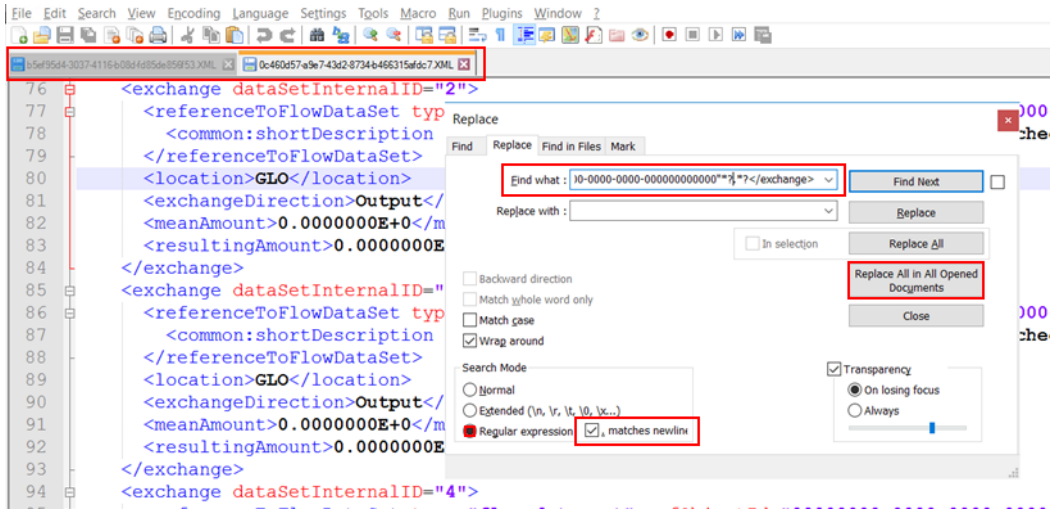

g) Click "*Replace All in All Opened Documents"*. This will remove any reference to substances that are not in the EF nomenclature. The blue text at the bottom left corner will inform you how many occurrences have been replaced. You can check which substances are not supported in EF by checking the name field in the mapping.

Life Cycle inventories are highly interlinked, but many substances are used in very small amounts, the number of results does not necessarily determine how much your LCIA calculation results are affected by the export. Be sure to check the exported file in another software to check your results.

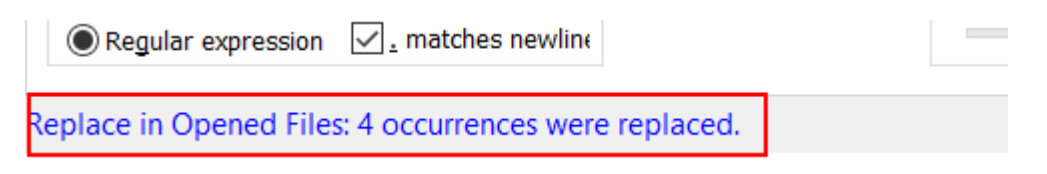

h) Click "*Replace All in All Opened Documents"*. This will remove any reference to substances that are not in the EF nomenclature. The blue text at the bottom left corner (see figure below) will inform you how many occurrences have been replaced. You can check which substances are not supported in EF by checking the name field in the mapping.

Life Cycle inventories are highly interlinked, but many substances are used in very small amounts, the number of results does not necessarily determine how much your LCIA calculation results are affected by the export. Be sure to check the exported file in another software to check your results

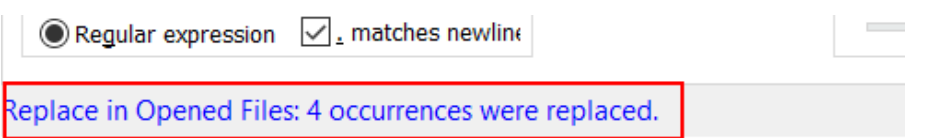

- 11) Do another find and replace with all flows as follows (see screenshot):
	- a) Find what: <location>GLO</location>
	- b) Replace with <location></location>

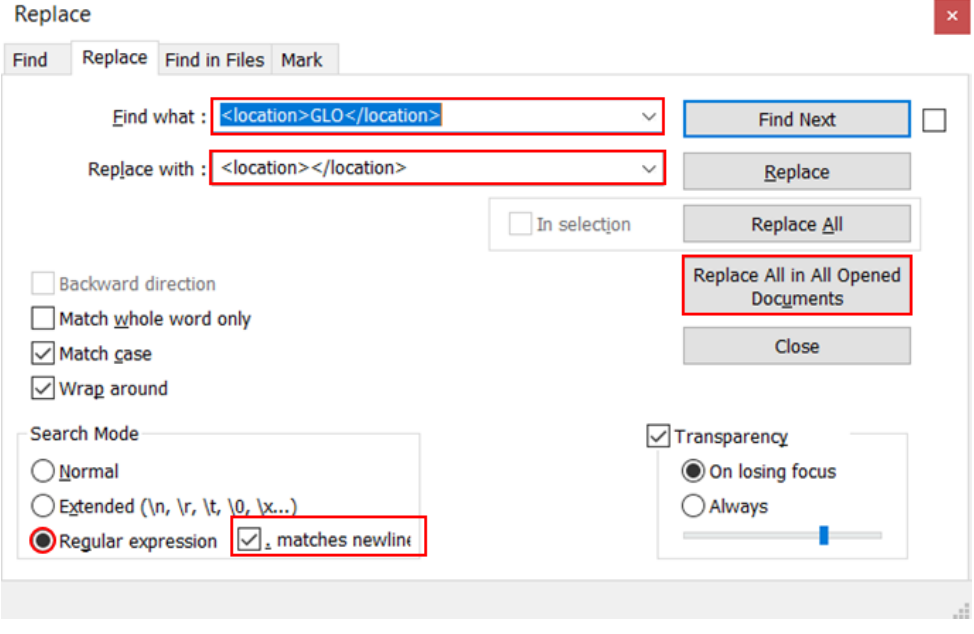

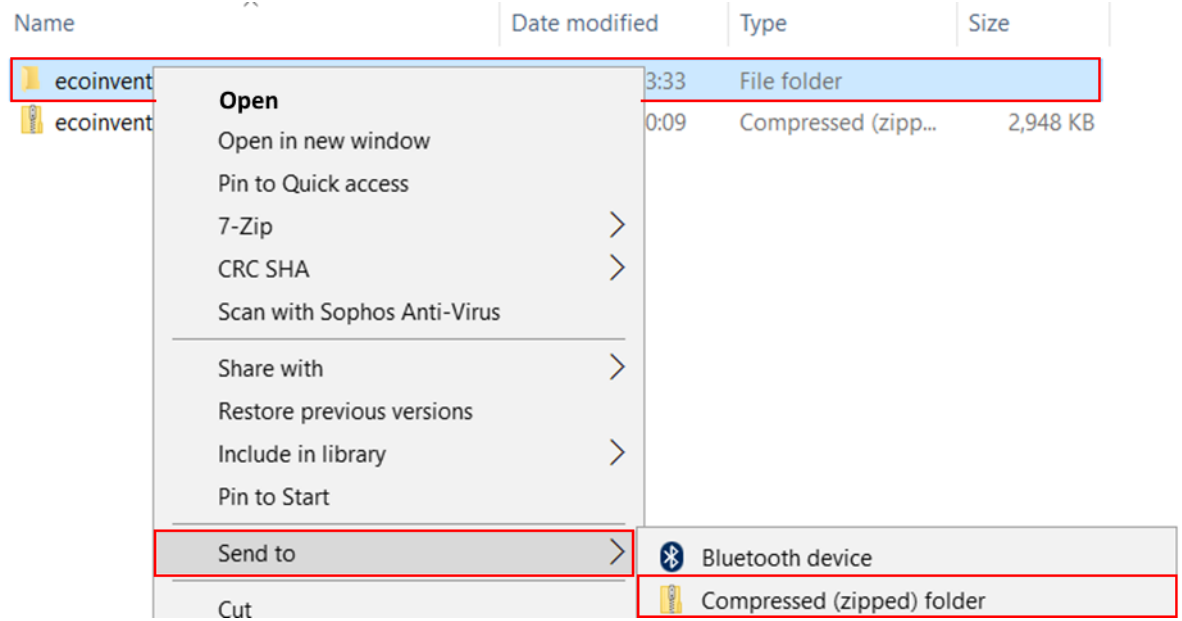

#### 12) Now zip the entire folder

### <span id="page-15-0"></span>6 Common errors/warning messages and how to fix them

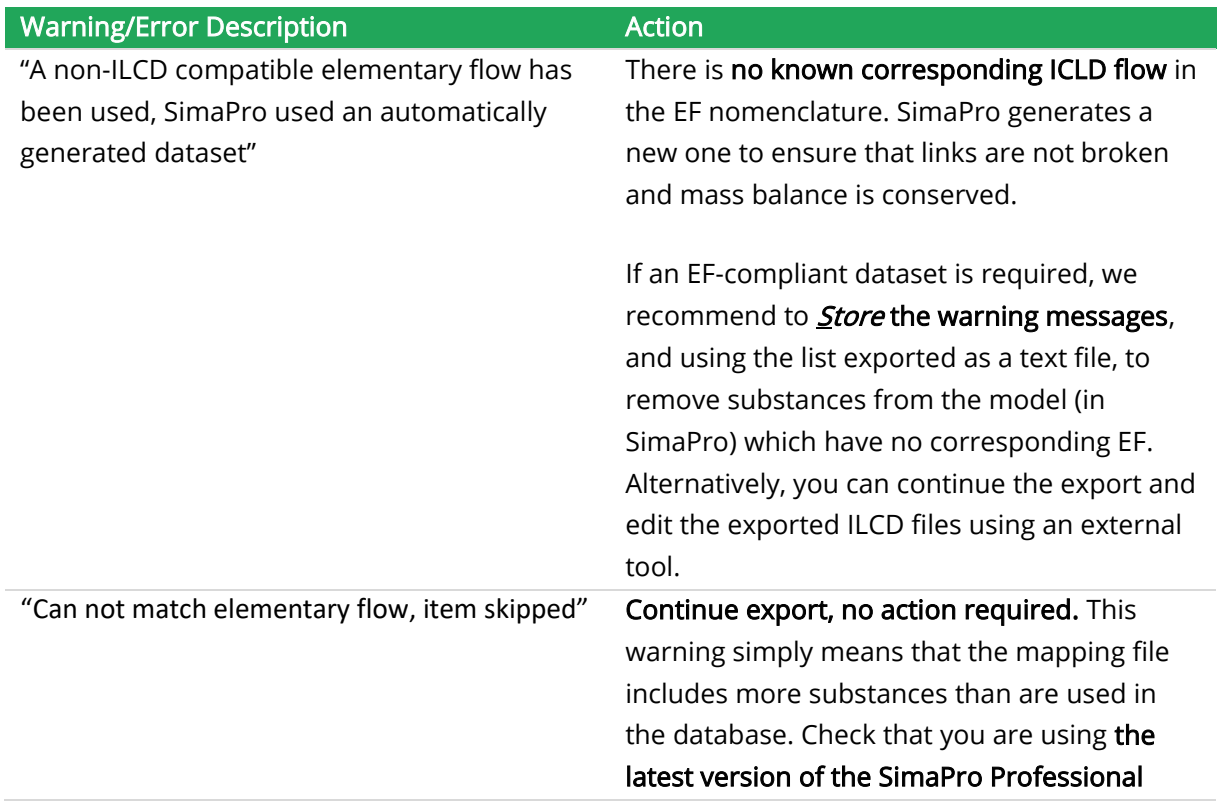

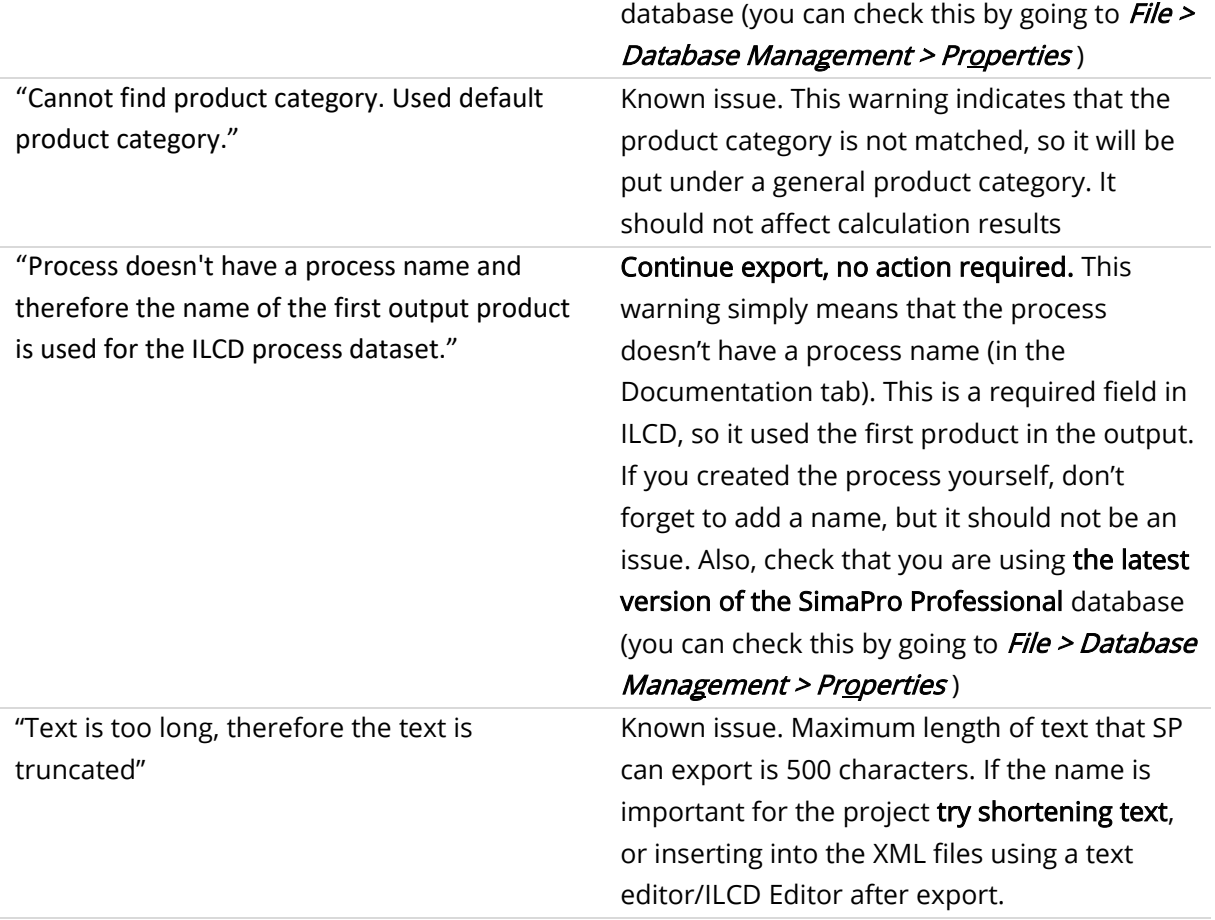

### <span id="page-16-1"></span><span id="page-16-0"></span>7 Methodology

- 1) The EF reference packages contain flows with identical names and compartments, but with different UUIDs. In these cases, there is no unique way to map. The mapping is therefore done by first:
	- a) Checking whether one of the duplicated EF flows is characterized.
	- b) If yes, then choose the flow with the higher characterization factor in the category in which it is characterized. If the characterization factor is the same for both, then the first one in the list is chosen.
- 2) SimaPro substances for which there is a EF elementary flow in the same main compartment, but not in the exact sub-compartment:
	- a) First, check if there is a flow in an unspecified sub-compartment. If so, match this
		- i) E.g. SP substance ""Aerosols, radioactive, unspecified/Airborne emissions "Aerosols, radioactive, unspecified/Emissions to air/Emissions to non-urban" ->" Aerosols, radioactive, unspecified/Emissions to air/Emissions to air, unspecified"

Procedure for matching substances in the *unspecified* sub-compartment in SimaPro:

1. If there is an unspecified sub-compartment in the EF list, this sub-compartment is selected

- 2. If there is no unspecified sub-compartment in the EF list, the sub-compartment for which there is a match, if there is exactly one sub-compartment, is selected
- 3. If there is no unspecified sub-compartment in the EF list, and there are multiple subcompartments, the sub-compartment with the highest characterization factor is selected
- 4. For duplicates where there is a *different* characterization factor: the sub-compartment with the highest characterization factor (in the EF method) is selected
- 5. For duplicates where there is no characterization factor in EF. Since both are equally valid, the first one in the list is selected. If the exported package is used with a different LCIA calculation engine than EF, the flow still exists in the mapping.

Procedure for matching substances that are *not* in the unspecified sub-compartment in SimaPro:

- 1. If there is an exact match to the name, main and sub-compartment in the EF list, the mapping matches the sub-compartment for which there is a match
- 2. If there is a matching EF substance in the unspecified sub-compartment in the EF list, mapping matches to the generic "unspecified" EF sub-compartment
- 3. Otherwise the substances is excluded from the mapping. A warning is raised during export "A non-ILCD compatible elementary flow has been used, SimaPro used an automatically generated dataset"

### <span id="page-17-0"></span>8 Substances that cannot be exported to EF

Please see the supplementary spreadsheet (to be found on our help centre) for a list of substances for which there is no corresponding elementary flow in the EF nomenclatures.

The following table gives a few examples of where the mapping may be unable to match to an elementary flow in EF 2.0 nomenclature, and how you may correct these, if they have an influence on your LCA calculations.

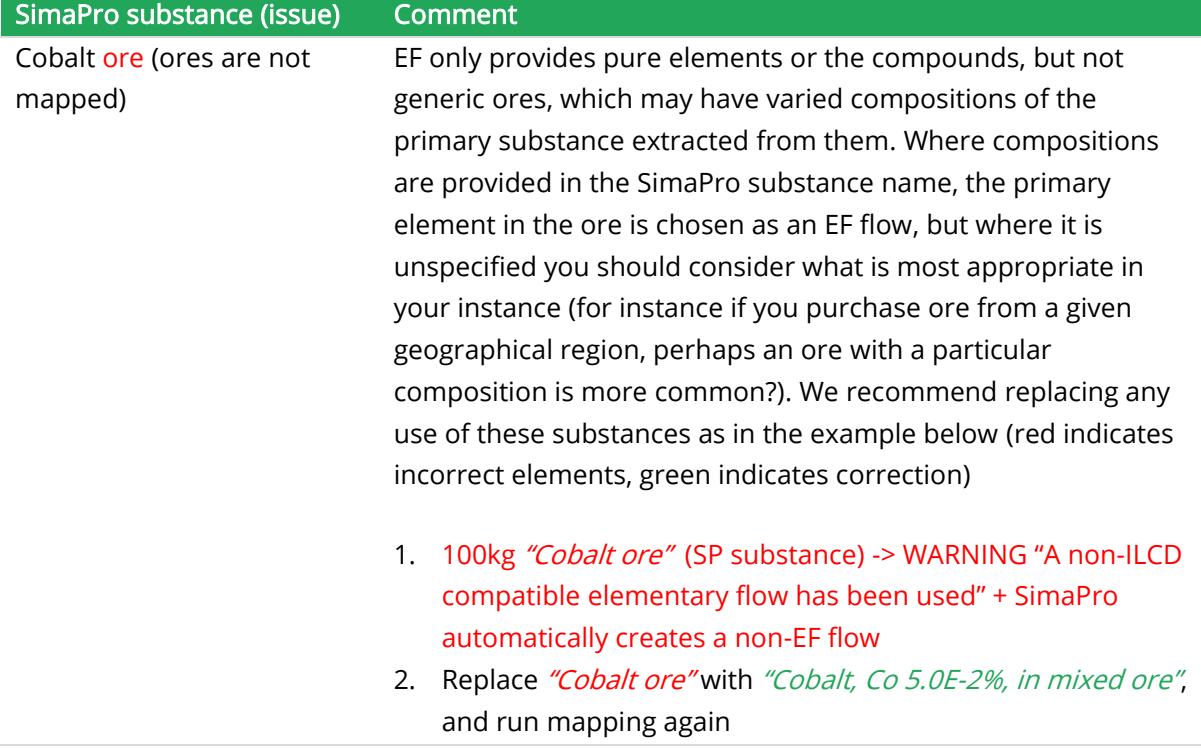

### 3. 100kg "Cobalt, Co 5.0E-2%, in mixed ore" (SP substance) -> 0.05kg "cobalt" (EF flow) (exported correctly)

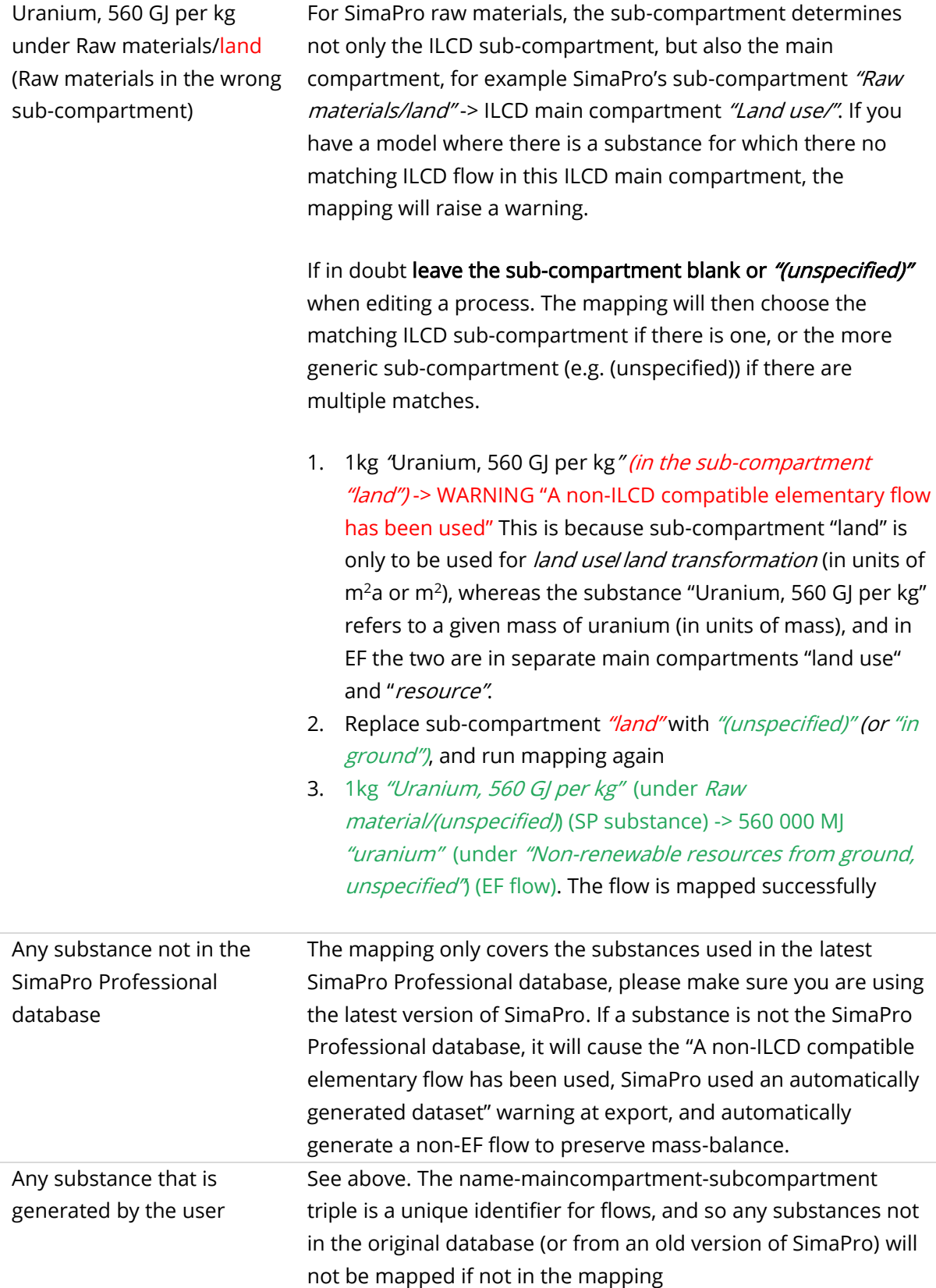

Please see the supplementary spreadsheet in the zip file in which the mapping is provided (available on our help centre) for a full list of substances for which there is no corresponding elementary flow in the EF nomenclatures.

#### References

- [1] S. Fazio et al., Guide for EF compliant data sets. 2020.
- [2] European Commission, 'EF Developer Tools', European Platform on Life Cycle Assessment. https://eplca.jrc.ec.europa.eu/LCDN/developerEF.xhtml (accessed Nov. 13, 2020).
- [3] 'SimaPro Tips & Tricks | Creating a system level process from a unit level process.', PRé Sustainability. https://pre-sustainability.com/articles/video-convert-process/ (accessed Nov. 13, 2020).
- [4] European Commission, 'ILCD Developer Tools', European Platform on Life Cycle Assessment. https://eplca.jrc.ec.europa.eu/LCDN/developerILCD.xhtml (accessed Nov. 13, 2020).
- [5] 'Ecoinvent geography definitions Ecoinvent-geo 2.0 documentation'. https://geography.ecoinvent.org/ (accessed Sep. 17, 2020).